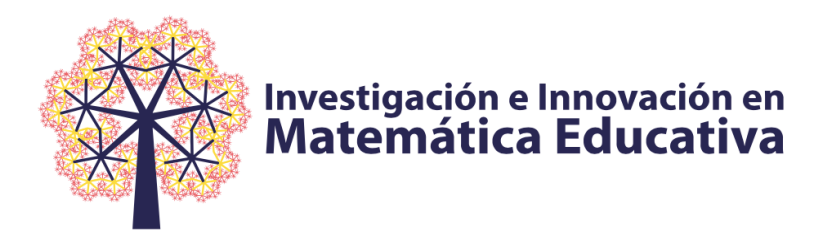

**https://doi.org/10.46618/iime.174 ISSN: 2594-1046**

# **PROPUESTA DE ACTIVIDADES QUE INVOLUCRAN EL USO DE MACROCONSTRUCCIONES EN GEOGEBRA. UNA MIRADA DESDE LA GÉNESIS INSTRUMENTAL**

# **PROPOSAL OF ACTIVITIES INVOLVING THE USE OF MACROCONSTRUCTIONS IN GEOGEBRA.AVIEW FROM THE INSTRUMENTAL GENESIS**

Sebastián Castañeda-Martínez *Benemérita Universidad Autónoma de Puebla. México sebastian.castanedam@alumno.buap.mx*

Karen Velasco-Restrepo *Benemérita Universidad Autónoma de Puebla. México karen.velasco@alumno.buap.mx*

Julián Andrés Meléndez-Cruz *Benemérita Universidad Autónoma de Puebla. México julian.melendezc@alumno.buap.mx*

Lidia Aurora Hernández-Rebollar *Benemérita Universidad Autónoma de Puebla. México lidia.hernandez@correo.buap.mx*

## **Resumen**

Se presenta el diseño de tres actividades mediadas por macroconstrucciones en un software de geometría dinámica (GeoGebra) y su análisis, tomando como referente la Génesis Instrumental. Las actividades se diseñaron a partir de las proposiciones del primer libro de *Los Elementos de Euclides*; cada una involucra un problema de construcción de figuras con área igual a otra u otras y una serie de preguntas que buscan favorecer los procesos de instrumentación e instrumentalización y, como consecuencia, la resolución de los problemas. Están dirigidas a profesores de matemáticas en formación continua, pero podría ampliarse la población de aplicación. Durante su implementación, se espera que, en un primer momento, se evidencie el proceso de instrumentación, cuando el sujeto interactúe con el artefacto y observe las invarianzas para realizar conjeturas. Luego, mediante la observación realizada y con el uso de las herramientas que ofrece GeoGebra, pueda realizar las construcciones necesarias para resolver los problemas y crear su propia macro en GeoGebra, logrando así el proceso de instrumentalización. Finalmente, a partir de estos procesos, se espera que el docente en formación se apropie del artefacto y éste pase a ser un instrumento.

**Palabras clave:** geometría, instrumentación, instrumentalización, software dinámico.

**Investigación e Innovación en Matemática Educativa (2023) Volumen 8 Recibido: Noviembre 16,2022. Aceptado: Febrero 17, 2023 . Publicado: Febrero 24, 2023.** 

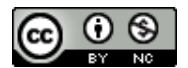

Esta obra está bajo una licencia de Creative Commons Reconocimiento-No Comercial 4.0 Internacional **1**

## **PROPUESTA DE ACTIVIDADES QUE INVOLUCRAN EL USO DE MACROCONSTRUCCIONES EN GEOGEBRA. UNA MIRADA DESDE LA GÉNESIS INSTRUMENTAL**

**CASTAÑEDA-MARTÍNEZ, VELASCO-RESTREPO,MELÉNDEZ-CRUZ Y HERNÁNDEZ-REBOLLAR**

#### **Abstract**

We present the design of three activities mediated by macroconstructions in a dynamic geometry software (GeoGebra) and their analysis, taking as a reference the Instrumental Genesis. The activities were designed from the propositions of the first book of Euclid's Elements; each one involves a problem of figures construction with equivalent areas and a series of questions that seek to favor the processes of instrumentation and instrumentalization and, as a consequence, the resolution of the problems. They are targeted at mathematics teachers in training, but this population could be expanded. During its implementation, it is expected that, at first, the instrumentation process will be evidenced, when the subject interacts with the artifact and observes the invariances in making conjectures. Then, by means of the observations made and with the use of the tools offered by GeoGebra, the subject can make the necessary constructions to solve the problems and create his own macros in GeoGebra, thus achieving the process of instrumentalization. Finally, from these processes, it is expected that the teacher in training will appropriate the artifact and it will become an instrument.

**Keywords:** geometry, instrumentation, instrumentalization, dynamic software

# **1. INTRODUCCIÓN**

En la actualidad se ha incrementado la influencia de las tecnologías en el campo de la educación matemática, provocando cambios importantes en el aula de clase que vinculan tanto el actuar del profesor como el del estudiante. Los medios tecnológicos se encuentran a disposición de la clase de matemáticas, de manera que se ven involucrados todos los partícipes de este escenario (Anaya et al., 2021).

La inclusión de estos medios en el aula de clase trae consigo algunas exigencias para el docente de matemáticas, entre ellas, estar en constante actualización e innovación de sus prácticas pedagógicas. Anaya et al. (2021) mencionan que, frente a estas exigencias que demanda la actualidad de la educación matemática, aparecen ciertas dificultades a las que se enfrenta el docente tales como el desconocimiento del uso de estos medios digitales, la falta de formación, las limitaciones por parte de las instituciones para el acceso a los medios, el tiempo, entre otros.

Producto de estas exigencias y en sintonía con algunos autores (e. g. Anaya et al., 2021; Marín y Cabero, 2014; Silva y Astudillo, 2012; Swig, 2015; Zempoalteca et al., 2017), se considera importante proponer actividades mediadas por tecnología con la intención de contribuir en el desarrollo y la articulación de las Tecnologías de la Información y Comunicación (TIC) en la educación matemática y, en particular, con el docente de matemáticas.

**Investigación e Innovación en Matemática Educativa (2023) Volumen 8 https://doi.org/10.46618/iime.174**

Ahora bien, cuando se proponen actividades para el docente o los estudiantes en las cuales se vincula el uso de medios tecnológicos, Rabardel (1995), Iranzo y Fortuny (2009) y Trouche (2014) señalan que se ve inmerso un proceso de génesis instrumental que puede estar dirigido al medio a utilizar o al sujeto que interactúa con este medio. Estos autores mencionan que este medio tecnológico, en principio, es considerado como un artefacto y, producto de una configuración e interacción con el mismo, se convierte en un instrumento.

Por otra parte, Drivjers (2015) realiza una investigación recolectando los aportes en educación matemática relacionados con el uso de tecnología, en la cual se evidencia su funcionalidad en la enseñanza y el aprendizaje de los estudiantes. Sin embargo, se hace la reflexión de que las tecnologías no son la solución para todos los problemas de enseñanza y aprendizaje de las matemáticas, puesto que deben ser consideradas como un elemento dentro de los procesos de enseñanza y aprendizaje y no como eje central.

Teniendo en cuenta lo anterior, es de gran importancia que los docentes en formación continua se capaciten en áreas tecnológicas a fin de que las asocien con los procesos de enseñanza y aprendizaje, como lo realizan Gueudet y Trouche (2011) al implementar una serie de talleres de tecnología en la formación del profesorado de matemáticas. Por todo lo anterior, en esta investigación se ha planteado el siguiente objetivo: diseñar y analizar tres actividades mediadas por macroconstrucciones en un software de geometría dinámica (GeoGebra) tomando como referente la Génesis Instrumental.

# **2. REFERENTES TEÓRICOS**

En este apartado se presentan los referentes teóricos que fundamentan el diseño de la secuencia. Estos referentes abarcan tres elementos fundamentales: la Génesis Instrumental, el arrastre en GeoGebra y la macroconstrucción.

## **2.1. La Génesis Instrumental**

El proceso de Génesis Instrumental es parte del enfoque instrumental planteado por Rabardel (1995) quien explica cómo un artefacto se convierte en instrumento a través de una serie de

**Investigación e Innovación en Matemática Educativa (2023) Volumen 8 https://doi.org/10.46618/iime.174**

manipulaciones y/o configuraciones por parte de un sujeto. Está conformado por dos subprocesos, el primero tiene que ver con el desarrollo y evolución del artefacto y el segundo se refiere al desarrollo de los esquemas de utilización en el sujeto que interactúa con el artefacto; estos procesos son la *instrumentalización* e *instrumentación* respectivamente.

Para entender este proceso es necesario definir algunos términos propios del enfoque instrumental. En primera instancia se entiende por sujeto a un individuo o grupo de individuos que desarrollan una acción y/o son elegidos para el estudio. Mientras que los esquemas de utilización hacen referencia a una organización invariante de comportamientos para clases de situaciones (Flores, 2015). Además, Rabardel (1995) define al artefacto como toda cosa susceptible de su uso, elaborada para inscribirse en actividades intencionales y al instrumento como un artefacto en situación de uso. Este último es el resultado de la interacción.

En cuanto a los procesos que conforman la Génesis Instrumental, en Salazar y Chumpitaz (2013) y Flores (2015) se define la *instrumentalización* como el surgimiento y la evolución de la parte artefactual del instrumento; aquí aparece el aporte que puede hacer el sujeto al artefacto a través de los conocimientos y la interacción con este. En ese sentido, el sujeto está en la capacidad de asignar e integrar nuevas funciones al artefacto.

Ahora bien, tomando a GeoGebra como el artefacto a utilizar en esta propuesta, en Trouche (2004, como se citó en Flores, 2015) se plantea que en la instrumentalización aparecen tres estadios: estadio de descubrimiento y selección de teclas y comandos relevantes, estadio de personalización, estadio de transformación.

El primer estadio corresponde a la manipulación de los iconos, botones o herramientas que proporciona el artefacto para ver qué cambios o qué función cumple cada una. El segundo, tiene que ver con el uso de herramientas como el "zoom" para visualizar con mayor detalle las construcciones realizadas. El último estadio se relaciona con la creación de nuevas herramientas en el software, por ejemplo, el crear en la barra de herramientas del GeoGebra una macroconstrucción para realizar varias construcciones "rápidas", todas basadas en el mismo proceso.

**Investigación e Innovación en Matemática Educativa (2023) Volumen 8 https://doi.org/10.46618/iime.174**

El segundo proceso, denominado la *instrumentación*, está dirigido hacia el sujeto. Aquí aparece el desarrollo de esquemas mentales en el sujeto, producto de la interacción con el artefacto y las tareas. García-Cuéllar y Martínez-Miraval (2018) mencionan que, "en este proceso se lleva a cabo la asimilación de nuevos artefactos a los esquemas y la acomodación de los esquemas para dar nuevos significados a los artefactos" (p. 255). Esto quiere decir que surgen nuevas formas de interpretar y resignificar las acciones provocadas en el artefacto.

En la secuencia didáctica es importante tener en cuenta los procesos de *instrumentación* e *instrumentalización,* debido a que permiten construir el instrumento. En ese sentido, debe existir una relación de lo que puede hacer el sujeto sobre el artefacto y que puede aportar el artefacto hacia la construcción de un esquema mental al sujeto (Trouche, 2014). Es por esto por lo que la construcción de un instrumento es compleja y es necesario tener en cuenta varios procesos de Génesis Instrumental.

## **2.2. Arrastre en GeoGebra**

Otro aspecto importante considerado dentro del diseño de los aplicativos en GeoGebra tiene que ver con la noción de arrastre. Ha sido abordada por autores como Arzarello et al. (2002), Olivero (2003) y Restrepo (2008), quienes presentaron diferentes usos y sentidos del desplazamiento por parte de estudiantes en un proceso de resolución de problemas en Cabri (un software de geometría dinámica).

Específicamente, Olivero (2003) usa dos términos importantes: foto-desplazamiento y cinedesplazamiento. El primero parte de considerar el dibujo original y luego en su posición final, no focaliza en el proceso de cambio. Mientras que el segundo considera a toda la familia de dibujos resultante del movimiento; este desplazamiento se puede considerar como una mirada continua que potencia el análisis de las invariantes de la figura.

De manera similar y retomando los aspectos antes mencionados, Restrepo (2008) incorpora nuevos sentidos. Esta autora habla de dos movimientos, uno para validar una construcción, es decir, una prueba de arrastre y otro para invalidarla. En ambos casos, se mueven los puntos móviles de la construcción con el fin de observar si se conservan o no las propiedades de la figura inicial.

**Investigación e Innovación en Matemática Educativa (2023) Volumen 8 https://doi.org/10.46618/iime.174**

En la secuencia que se presenta en este trabajo se aborda el arrastre desde el cinedesplazamiento debido a que las preguntas planteadas pretenden que el sujeto pueda visualizar y analizar las transformaciones e invariantes de las figuras.

# **2.3. Macroconstrucción en GeoGebra**

Finalmente, como es conocido, GeoGebra ofrece muchas herramientas preestablecidas y configuradas dentro del software, para realizar las construcciones que se necesitan. Adicional a esto, permite crear applets con botones nuevos propios del autor, que cumplen con condiciones dadas y que se han denominado macroconstrucciones.

En este trabajo, la macroconstrucción se basa en la construcción que soporta el arrastre y la dependencia de cada una de las construcciones, es decir, que se tiene un orden relacional desde el inicio hasta el final. Para crear una macroconstrucción, se identifican los objetos de entrada (puntos, segmentos, entre otros) y los objetos de salida (polígono) de la construcción. En este sentido, las construcciones de las macros permiten visualizar que, a partir de unos objetos de entrada, aparece un objeto de salida.

El objetivo de las macroconstrucciones en la secuencia es observar las relaciones de dependencia, con el fin de que los participantes puedan realizar la construcción a partir de las observaciones en el software dinámico de GeoGebra.

# **3. DISEÑO DE LA SECUENCIA**

A continuación, se describen a detalle las tres actividades que conforman la propuesta y se plantean las preguntas para cada una de ellas. Es importante señalar que el titulo asignado a la actividad corresponde al problema que se propone resolver.

# *Actividad #1: Construir un rectángulo con igual área a la de un triángulo dado*

Este problema está inspirado en la proposición 41 del primer libro de Euclides y se espera que el docente participante, que en adelante llamaremos *sujeto,* encuentre las relaciones de área entre dos figuras (el triángulo y rectángulo) a través de un ambiente de geometría dinámica. El sujeto podrá

**Investigación e Innovación en Matemática Educativa (2023) Volumen 8 https://doi.org/10.46618/iime.174**

retomar conocimientos previos, propiedades de las figuras, así como las herramientas puestas a disposición. Para ello, debe ingresar al enlace <u>Macro de triángulo a rectángulo – GeoGebra</u>, y realizar los siguientes pasos:

- 1. Construir un triángulo utilizando la herramienta "*polígono"* (ubicada en la parte superior) para construir un triángulo cualquiera.
- 2. Seleccionar la herramienta que contiene un rectángulo (ubicada en la parte superior izquierda) (Figura 1).

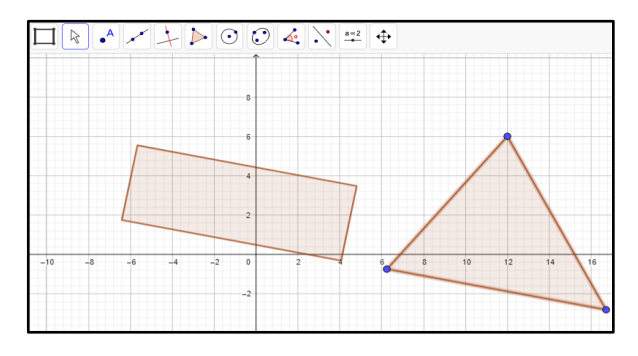

**Figura 1**. Construcción de un rectángulo con igual área al de un triángulo dado.

- 3. Seleccionar los tres vértices del triángulo y responder las siguientes preguntas:
	- a. ¿Qué relaciones encuentra entre las dos figuras (triángulo y rectángulo)?
	- b. ¿Qué sucede si se mueve alguno de los vértices del triángulo?
- 4. Con la herramienta "área" encontrar las áreas de las dos figuras
	- a. ¿Cómo son sus áreas?
	- b. ¿Qué sucede con las áreas al manipular los vértices del triángulo?
- 5. Medir cada uno de los lados del triángulo y el rectángulo.
- 6. Comparar los lados de cada una de las figuras.
	- a. Identificar qué regularidades se observan al mover cualquier punto del triángulo.
	- b. Medir las alturas del triángulo y del rectángulo.
	- c. Comparar las alturas del triángulo y rectángulo.

**Investigación e Innovación en Matemática Educativa (2023) Volumen 8 https://doi.org/10.46618/iime.174**

- d. Identificar qué regularidades se observan al mover cualquier punto del triángulo.
- e. De lo anterior, ¿qué relaciones se encuentran entre el triángulo y el cuadrado?
- 7. Utilizar las herramientas que proporciona GeoGebra para realizar la construcción del rectángulo de igual área que el triángulo dado.
	- a. ¿Qué herramientas del software utilizó para la construcción?
	- b. ¿Qué conceptos y nociones matemáticas se utilizan para resolver el problema?
	- c. ¿Qué propiedades de las figuras se utilizan para la construcción?

d. ¿Es posible construir rectángulos con igual área a otras figuras dadas diferentes al triángulo? Mencione dos ejemplos.

En caso de que el sujeto no logre evidenciar las relaciones, se debe realizar la construcción paso a paso, con el fin de que observe y analice las relaciones entre el triángulo y el rectángulo y que, finalmente, pueda desarrollar la construcción en el software de GeoGebra del rectángulo de igual área al triángulo dado.

## *Actividad #2: Construir un cuadrado de igual área que la del rectángulo dado*

Dirigirse al enlace Macro de rectángulo a cuadrado - GeoGebra, donde se encuentra el applet de la actividad #2, la cual está inspirada en la proposición 45 del primer libro de Euclides y se realizará lo siguiente:

1. Observar el rectángulo que aparece en la construcción.

2. En la barra de herramientas (parte superior) seleccionar el icono rojo que tiene un rectángulo y un cuadrado. Luego, seleccionar tres vértices del rectángulo que forman un ángulo recto (Figura 2).

**Investigación e Innovación en Matemática Educativa (2023) Volumen 8 https://doi.org/10.46618/iime.174**

## **PROPUESTA DE ACTIVIDADES QUE INVOLUCRAN EL USO DE MACROCONSTRUCCIONES EN GEOGEBRA. UNA MIRADA DESDE LA GÉNESIS INSTRUMENTAL**

**CASTAÑEDA-MARTÍNEZ, VELASCO-RESTREPO,MELÉNDEZ-CRUZ Y HERNÁNDEZ-REBOLLAR**

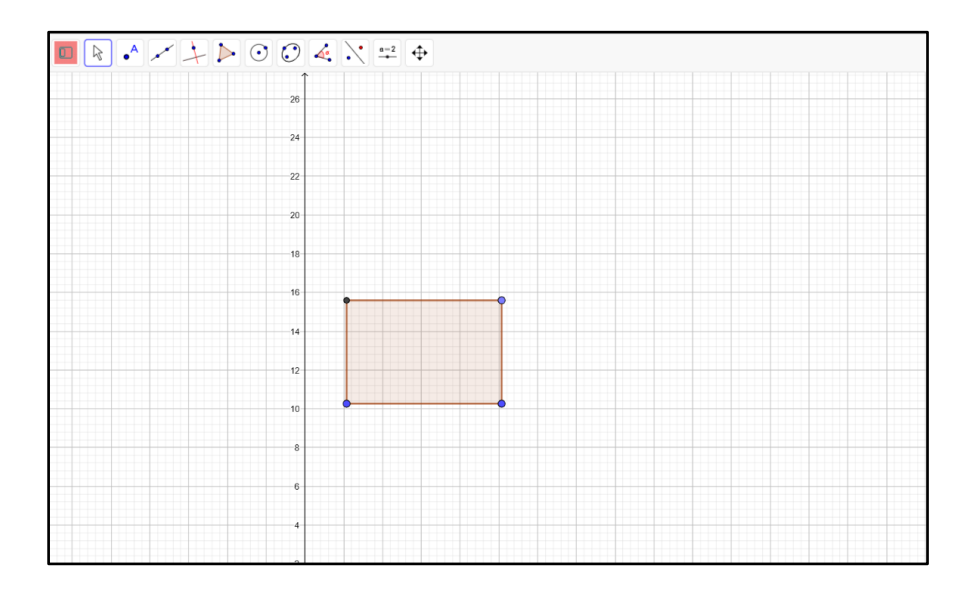

**Figura 2**. Construcción de un cuadrado con igual área al de un rectángulo dado.

- 3. Responder las siguientes preguntas:
	- a. ¿Qué sucede luego de realizar los pasos anteriores?
	- b. ¿Qué sucede si se mueve un vértice del rectángulo?
- 4. Utilizando la herramienta de "*área"* calcular el área del rectángulo y el cuadrado.
	- a. ¿El cuadrado tiene igual área que el rectángulo?
	- b. ¿Qué sucede si se mueve un vértice del rectángulo?
	- c. ¿Cuáles son las fórmulas para hallar el área de un rectángulo y un cuadrado?
- 5. Escribir una igualdad relacionando el área del cuadrado o del rectángulo de forma analítica.
- 6. Teniendo en cuenta lo anterior, escribrila como relación entre la media proporcional.
- 7. Medir los lados del rectángulo y el cuadrado.
- 8. Escribir las relaciones entre los lados de cada una de las figuras.
- 9. Sin utilizar el icono del paso 2, ¿cómo podría construir el cuadrado que cumpla la condición dada? Describir los pasos seguidos.

**Investigación e Innovación en Matemática Educativa (2023) Volumen 8 https://doi.org/10.46618/iime.174**

En caso de que el sujeto no logre evidenciar las relaciones, se debe realizar la construcción paso a paso a fin de que observe y analice las relaciones entre el rectángulo y el cuadrado y que finalmente se pueda desarrollar la construcción en el software de GeoGebra del cuadrado de igual área al rectángulo dado.

# *Actividad #3: Construir un cuadrado de área igual a la suma de las áreas de tres cuadrados dados*

Dirigirse al enlace Macro suma de Cuadrados – GeoGebra, donde se encuentra el applet de la actividad #3, la cual hace referencia a la proposición 47, del primer libro de Euclides. En esta actividad se realizará lo siguiente:

1. Realizar la construcción de tres cuadrados con diferente área.

2. En la barra de herramientas, seleccionar el icono que tiene tres cuadrados negros y seleccionar cada cuadrado construido. Finalmente, dar clic en algún lado de la pantalla de GeoGebra (Figura 3).

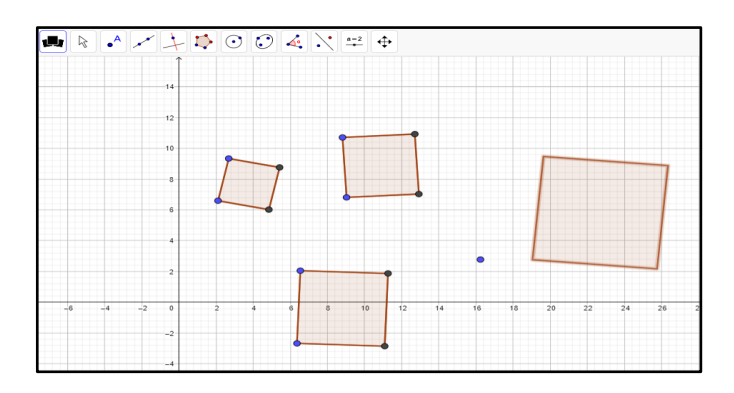

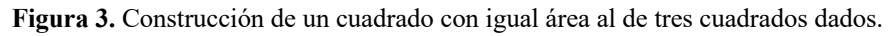

- 3. Utilizando la herramienta de "*área"* calcule el área de todos los cuadrados.
	- a. ¿Qué sucede al presionar el icono indicado en el paso 2?
	- b. ¿El cuadrado que aparece cumple la condición que indica el problema?
	- c. ¿Qué sucede si se mueve un vértice azul de cualquier cuadrado?

**Investigación e Innovación en Matemática Educativa (2023) Volumen 8 https://doi.org/10.46618/iime.174**

4. Ahora bien, inicialmente, ¿cómo realizaría la construcción de un cuadrado de igual área a dos cuadrados dados?

5. ¿Conoce el teorema de Pitágoras? ¿Cómo lo podría aplicar en este caso?

6. Luego podría sumar las áreas de los 3 cuadrados y construir un cuadrado de igual área.

7. Sin utilizar el icono del paso 2, ¿cómo podría construir el cuadrado que cumpla la condición dada? Inténtelo y describa los pasos que siguió.

En caso de que el sujeto no logre evidenciar las relaciones, se debe realizar la construcción paso a paso para que observe y analice las relaciones entre los 3 cuadrados dados y el cuadrado de igual área al de los dados y que, finalmente, se pueda desarrollar la construcción en el software de GeoGebra del cuadrado de igual área a la suma de los tres cuadrados iniciales dados.

# **4. DISCUSIÓN**

En este apartado se hace un análisis de las actividades y sus preguntas con la finalidad de hacer evidente cómo las nociones teóricas de la Génesis Instrumental fundamentan el diseño de la secuencia didáctica.

# **4.1 Actividad #1: Construir un rectángulo con igual área a la de un triángulo dado**

En esta actividad se le pide al sujeto que realice la construcción de un triángulo. Luego, utilizando el botón de la macroconstrucción, que seleccione los tres vértices del triángulo (objetos de entrada) con lo que obtendrá un rectángulo de igual área (objeto de salida).

En el caso de la pregunta 3b y 4b se le pide al sujeto que mueva los vértices del triángulo con el fin de evidenciar que la construcción soporta el arrastre, es decir, que pueda ver la relación entre el triángulo dado y el rectángulo obtenido, específicamente, la relación entre las alturas y las distancias de los lados. Se espera que el sujeto interactúe con el diseño en GeoGebra mediante el arrastre de cine-desplazamiento, el cual le permite observar las familias de figuras que cumplen la condición dada.

**Investigación e Innovación en Matemática Educativa (2023) Volumen 8 https://doi.org/10.46618/iime.174**

En la pregunta 4 se le pide al sujeto que utilice la herramienta de área para encontrar el área de los dos polígonos con el objetivo de que identifique si la construcción obtenida cumple o no con lo solicitado en el problema.

En las indicaciones de la 5 a la 10, se les pide a los sujetos que realicen comparaciones entre las propiedades de cada una de las figuras geométricas, con el fin de encontrar las invarianzas entre estas. Hasta aquí, se puede apreciar el proceso de *instrumentación* que está dirigida al sujeto.

Ahora bien, en la última pregunta se espera que sujeto las construcciones necesarias que le permitan llegar a un rectángulo de igual área a la de un triángulo dado, es decir, que el sujeto, realizando estas construcciones, le aporte al artefacto y logre resolver el problema planteado, sin utilizar la macroconstrucción. En este momento, se espera observar el proceso de *instrumentalización*.

## **4.2 Actividad #2: Construir un cuadrado de igual área que la del rectángulo dado**

En esta actividad se puede apreciar, en un primer momento, el diseño del aplicativo en GeoGebra, en el cual se observa la construcción geométrica de un cuadrado de igual área a la de un rectángulo dado. En este aplicativo, se aprecia la macroconstrucción generada a partir de unos objetos de entrada (tres vértices consecutivos que forman un ángulo recto del rectángulo dado) con los que se obtienen los objetos de salida (un cuadrado de igual área). En este caso, se puede analizar la dependencia de cada uno de los objetos del cuadrado con los del rectángulo, es decir, que la construcción soporta el arrastre debido a que si el docente mueve los vértices del rectángulo, puede ver la dependencia con el cuadrado ya que se modifica su tamaño.

Además, las preguntas de la 3 a la 8 permiten que los sujetos interactúen con el aplicativo de GeoGebra mediante un arrastre de cine-desplazamiento para observar cómo se relacionan los lados del rectángulo con el lado del cuadrado, aprecien la media proporcional e identifiquen cómo se pueden realizar construcciones geométricas a partir de las invarianzas y conjeturas observadas. En este sentido, se habla de los procesos de *instrumentación* los cuales van dirigidos hacia el sujeto.

Por otra parte, en la última pregunta, se espera que el docente realice las acciones necesarias que le permitan llegar a la construcción de un cuadrado de igual área que un rectángulo dado, es

**Investigación e Innovación en Matemática Educativa (2023) Volumen 8 https://doi.org/10.46618/iime.174**

decir, que el sujeto le va a aportar al artefacto realizando ciertas construcciones geométricas. En este momento se aprecia el proceso de *instrumentalización*, ya que el docente dispone de conocimientos previos y la barra de herramientas que ofrece GeoGebra para realizar el proceso de construcción.

Finalmente, se espera que el sujeto, a partir de estos procesos de génesis instrumental, logre descubrir las relaciones necesarias para resolver el problema.

# **4.3 Actividad #3: Construir un cuadrado de igual área que la suma de las áreas de tres cuadrados dados**

En esta actividad, a diferencia de la anterior, se le pide al sujeto que él mismo realice la construcción de los tres cuadrados iniciales. Una forma de realizar esto es que utilice la herramienta de GeoGebra para construir polígonos regulares. Una vez hecha la construcción, en el segundo

paso, se le pide que, utilizando el botón de la macroconstrucción **de la macroconstrucción** cuadrados construidos (objetos de entrada), con lo que se obtendrá un cuadrado de igual área a la suma de los tres cuadrados dados (objeto de salida).

Posteriormente, en el siguiente paso se le pide al sujeto que, utilizando la herramienta de *área,* encuentre el área de los cuatro cuadrados, con el objetivo de que identifique si la construcción obtenida cumple o no con lo solicitado. En la parte c, de este paso, se pide al sujeto que mueva los vértices de los cuadrados iniciales (objetos de entrada), con el fin de que evidencie que la construcción soporta el arrastre, es decir, que pueda ver la dependencia del cuadrado final (objeto de salida) con los tres cuadrados construidos. Para evidenciar esto, se espera que los sujetos interactúen con el diseño en GeoGebra mediante el arrastre de cine-desplazamiento, el cual les permitirá observar las familias de figuras que cumplen la condición dada. En este sentido, se puede apreciar el proceso de *instrumentación*, que está dirigida al sujeto.

En las preguntas 4, 5 y 6 de esta actividad, se hace una reducción del problema inicial; se le pide al sujeto que considere dos cuadrados, con el fin de encontrar una solución conocida a este problema (uso del teorema de Pitágoras). Una vez realizado, se le pide al sujeto que intente resolver para el caso siguiente, la suma del área de tres cuadrados iniciales para obtener otro cuadrado. En

**Investigación e Innovación en Matemática Educativa (2023) Volumen 8 https://doi.org/10.46618/iime.174**

este momento, se puede observar el proceso de *instrumentalización*, debido a que es el sujeto quien le aporta al artefacto, realizando las construcciones necesarias para resolver el problema.

Finalmente, se espera que el sujeto, a partir de estos procesos de Génesis Instrumental, aplique sus conocimientos sobre el Teorema de Pitágoras, en una situación diferente a las úsales, lo que le permitirá resolver el problema de construcción de figuras de áreas iguales.

## **5. REFLEXIONES**

Como se ha evidenciado en el análisis de las actividades, los procesos que conforman la Génesis Instrumental participan en la construcción de esquemas desde el primer acercamiento del sujeto al software, durante el desarrollo de la actividad y hasta la resolución del problema. En las tres actividades se presenta un software precargado para que el sujeto siga una serie de indicaciones que lo lleven a entender de qué se trata el problema y a crear nuevas conjeturas a partir de las relaciones que pueda notar entre las figuras involucradas (objetos de entrada y de salida).

Desde el primer acercamiento que puede tener el sujeto con el software, se espera ver su evolución, pues al interactuar con algunas de las herramientas y ver que estas generan cambios, podrán ver la potencialidad de cada herramienta y, además, resignificar los conocimientos previos. Este primer acercamiento podría mostrar cómo el artefacto comienza a considerarse como instrumento por el sujeto.

Ahora bien, la *instrumentación* se va gestando durante todo el proceso de resolución del problema. En la medida en que el sujeto interactúa con cada una de las herramientas del software y analiza su potencialidad, se van creando fuertes esquemas de uso de estas herramientas. El sujeto podrá notar cuál es la función de cada herramienta y sabrá en qué momento usarla y cuándo no. De esta manera, entre mayor sea la interacción con el artefacto y las herramientas que lo componen, se ponen en juego los conocimientos y quizá se simplifique el número de pasos o construcciones necesarias para obtener la construcción final, esto es, la asimilación de nuevos esquemas de uso (Rabardel, 1995).

**Investigación e Innovación en Matemática Educativa (2023) Volumen 8 https://doi.org/10.46618/iime.174**

Por su parte, la *instrumentalización* aparece en el momento que el docente comienza a interactuar con las herramientas que proporciona la barra superior de GeoGebra. Estas le permitirán construir o añadir figuras alternas para encontrar las relaciones entre las figuras dadas inicialmente. Quizá el sujeto construya puntos, rectas, circunferencias, polígonos, mida segmentos, calcule áreas, arrastre partes de las construcciones que va realizando, entre otros. Se espera notar que, pasado un tiempo de interacción con el software, este ya no sea el mismo; se busca que el artefacto vaya evolucionado y las nuevas construcciones incluidas por el sujeto le permitan tener un mayor acercamiento a la comprensión del problema.

Por otro lado, se espera que durante este proceso aparezcan los tres estadios mencionados por Trouche (2004, como se citó en Flores, 2015). En primera instancia, que el sujeto manipule los iconos o herramientas que aparecen en la parte superior del software, para notar sus comportamientos al ejecutarlos. En segundo lugar, se espera una amplia interacción con las construcciones que va realizando, en particular, el uso de la herramienta "zoom" para notar qué sucede con los vértices, segmentos, áreas, alturas, distancias, entre otros, además de los arrastres de estos mismos. Finalmente, se espera que el sujeto incorpore nuevas herramientas al artefacto.

Otro aspecto importante que aparece aquí es el tipo de arrastre que realice el sujeto, se espera incidir mayoritariamente en el cine-desplazamiento, de manera que el sujeto pueda notar esos cambios continuos de las figuras con las que interactúa. Claro está que, cuando se centra sólo en la macro, puede aparecer el foto-desplazamiento, el cual aparece al momento de fijarse solamente en la figura final, producto de haber seguido las indicaciones de la macro.

## **6. CONCLUSIÓN**

Para el desarrollo de esta secuencia se tomaron en cuenta las investigaciones realizadas en el campo de la tecnología, reportadas en Trouche (2014) y Drijvers (2015). En estos estudios se hace énfasis en cómo el artefacto le puede aportar al aprendizaje de las matemáticas;sin embargo, no es evidente el proceso de instrumentalización debido a que no se pueden apreciar las acciones que ejerce el sujeto sobre ese artefacto para el desarrollo de un esquema mental. En el diseño que aquí se reporta,

**Investigación e Innovación en Matemática Educativa (2023) Volumen 8 https://doi.org/10.46618/iime.174**

se promueven ambos procesos de la Génesis Instrumental, pues se busca, en un primer momento, que se realice un proceso de instrumentación, mediante el cual, el sujeto podría construir las relaciones necesarias para resolver los problemas planteados. Luego, se busca provocar el proceso de instrumentalización, en el cual, es el sujeto quien crea o construye ciertos objetos mentales utilizando el artefacto. Es decir, que es el sujeto quien va a crear las construcciones utilizando el instrumento de GeoGebra.

Finalmente, para un desarrollo favorable de esta secuencia es importante que los sujetos participantes cuenten con conocimiento del software de GeoGebra (uso de la barra de herramientas, barra de entrada, zoom, arrastre y las vistas geométrica y algebraica), o en su defecto, presentar un taller introductorio del uso del software en el que se oriente la funcionalidad de cada una de estas herramientas.

## **7. REFERENCIAS**

- Anaya, C., Tovar, T., Polo de Oro, M. P., y Solorzano, J. G. (2021). Articulación de las TIC en docentes en formación en educación matemática. *Dictamen Libre,* (29). https://doi.org/10.18041/2619-4244/dl.29.8016
- Arzarello, F., Olivero, F., Paola, D., y Robutti, O. (2002). A cognitive analysis of dragging practices in Cabri environments. *ZDM Mathematics Education,* 34(3), 66-72. https://doi.org/10.1007/BF02655708
- Drijvers, P. (2015). Digital technology in mathematics education: Why it works (or doesn't). Selected Regular *Lectures from the 12th International Congress on Mathematical Education*, 135–151. https://doi.org/10.1007/978-3-319-17187-6\_8
- Flores, J. V. (2015). Génesis Instrumental: el caso de la función cuadrática. *Unión - revista iberoamericana de educación matemática*, 11(41). 57-67 http://www.revistaunion.org/index.php/UNION/article/view/646
- García-Cuéllar, D. y Martínez-Miraval, M. (2018). Estudio del proceso de Génesis Instrumental del artefacto simbólico función exponencial. *Revista Transformación*, 14(2), 252-261.
- Gueudet, G., y Trouche, L. (2011). Mathematics teacher education advanced methods: an example in dynamic geometry. *ZDM Mathematics Education*, 43, 399–411. https://doi.org/10.1007/s11858-011-0313-x

**Investigación e Innovación en Matemática Educativa (2023) Volumen 8 https://doi.org/10.46618/iime.174**

- Iranzo, N., y Fortuny, J. (2009). La influencia conjunta del uso de GeoGebra y lápiz y papel en la adquisición de competencias del alumnado. *Enseñanza de las Ciencias*, 27(3), 433-446. https://doi.org/10.5565/rev/ensciencias.3653
- Marín, V., y Cabero, J. (2014). Miradas sobre la formación del profesorado en Tecnologías de Información y Comunicación (TIC). *Enl@ce: Revista Venezolana de Información, Tecnología y Conocimiento*, 11(2),11-24 https://www.redalyc.org/articulo.oa?id=8233262
- Olivero, F. (2003). *The proving process within a dynamic geometry environment*. (Tesis Doctoral no publicada). University of Bristol, Bristol, Inglaterra.
- Rabardel, P. (1995). *Les hommes et les technologies: approche cognitive des instruments contemporains*. Paris: Armand Colin.
- Restrepo, A. M. (2008). *Genese Instrumentale du deplacement en Geometrie Dynamiquechez des eleves de 6 eme* (Tesis Doctoral no publicada). Université Joseph-Fourier-Grenoble I, Grenoble, Francia.
- Salazar, J., y Chumpitaz, L., (2013). Génesis instrumental: un estudio del proceso de instrumentalización de la función definida por tramos. *VII Congreso Iberoamericano de Educación Matemática*. Montevideo: VII CIBEM. 1, pp. 7165-7162.
- Silva, J. E., y Astudillo, A. V. (2012). Inserción de TIC en la formación inicial docente: barreras y oportunidades. *Revista Iberoamericana de Educación*, 58(4), 1-11. https://doi.org/10.35362/rie5841412
- Swig, S. (2015). TICs y formación docente: formación inicial y desarrollo profesional docente. *Notas de Política PREAL*. https://recursos.educoas.org/sites/default/files/349.pdf
- Trouche, L. (2014). Instrumentation in Mathematics Education. En: Lerman, S. (eds) *Encyclopedia of Mathematics Education*. Springer, Dordrecht. https://doi.org/10.1007/978-94-007-4978- 8\_80
- Zempoalteca, B., Barragán, J., González, J., y Guzmán, T. (2017). Formación en TIC y competencia digital en la docencia en instituciones públicas de educación superior. *Apertura* 9(1), 80-96. https://doi.org/10.32870/ap.v9n1.922

**Investigación e Innovación en Matemática Educativa (2023) Volumen 8 https://doi.org/10.46618/iime.174**